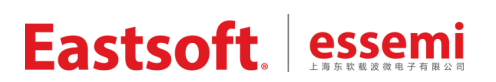

文档编号: AN2048

上海东软载波微电子有限公司

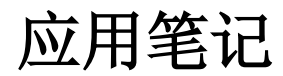

**CDK**

### 修订历史

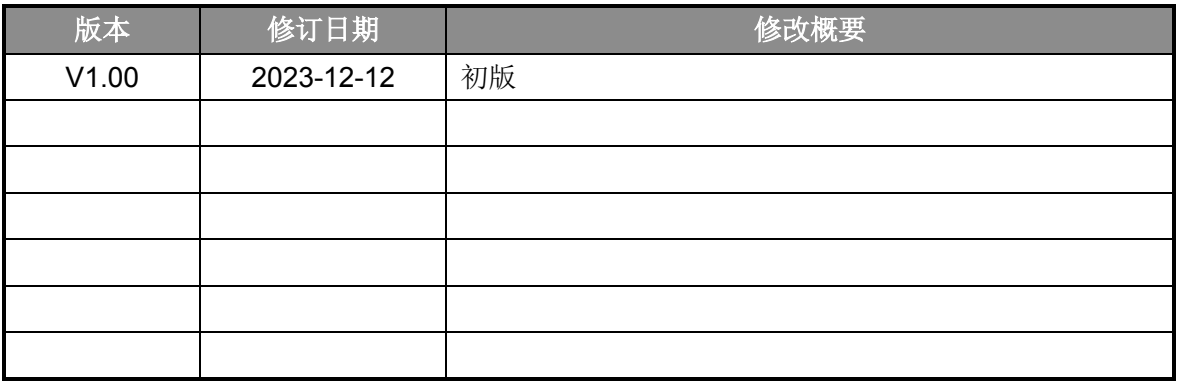

地 址:中国上海市徐汇区古美路 1515 号凤凰园 12 号楼 3 楼

E-mail: support@essemi.com

电 话:+86-21-60910333

传 真:+86-21-60914991

网 址: [http://www.essemi.com/](http://www.ichaier.com/)

版权所有©

#### 上海东软载波微电子有限公司

本资料内容为上海东软载波微电子有限公司在现有数据资料基础上慎重且力求准确无误编制而成,本资料中所记载 的实例以正确的使用方法和标准操作为前提,使用方在应用该等实例时请充分考虑外部诸条件,上海东软载波微电 子有限公司不担保或确认该等实例在使用方的适用性、适当性或完整性,上海东软载波微电子有限公司亦不对使用 方因使用本资料所有内容而可能或已经带来的风险或后果承担任何法律责任。基于使本资料的内容更加完善等原因, 上海东软载波微电子有限公司保留未经预告的修改权。使用方如需获得最新的产品信息,请随时用上述联系方式与 上海东软载波微电子有限公司联系

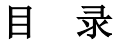

#### 内容目录

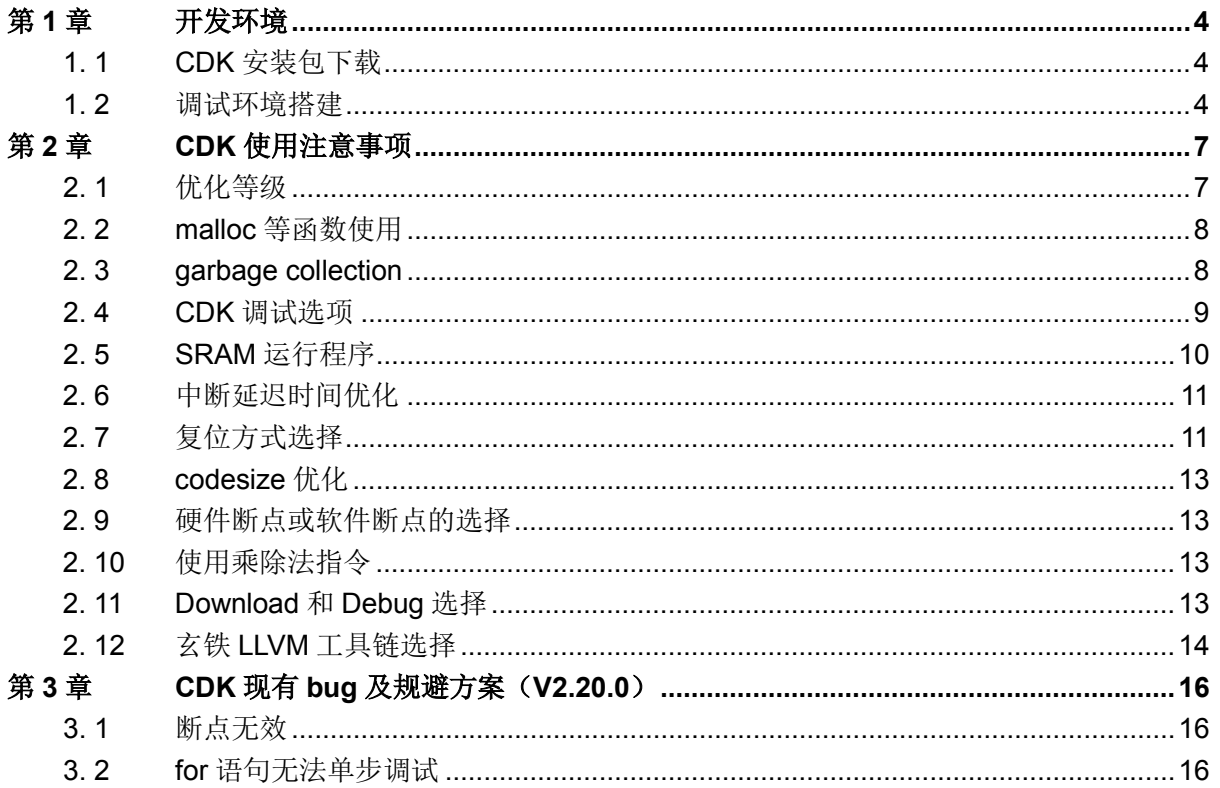

### 第**1**章 开发环境

#### <span id="page-3-1"></span><span id="page-3-0"></span>**1. 1 CDK**安装包下载

CDK 官方下载地址: https://xuantie.t-head.cn/community/download。搜索关键词"CDK", 找 到最新版本(V2.20.0 及以上)的"剑池 CDK 集成开发环境",点击"下载"即可。

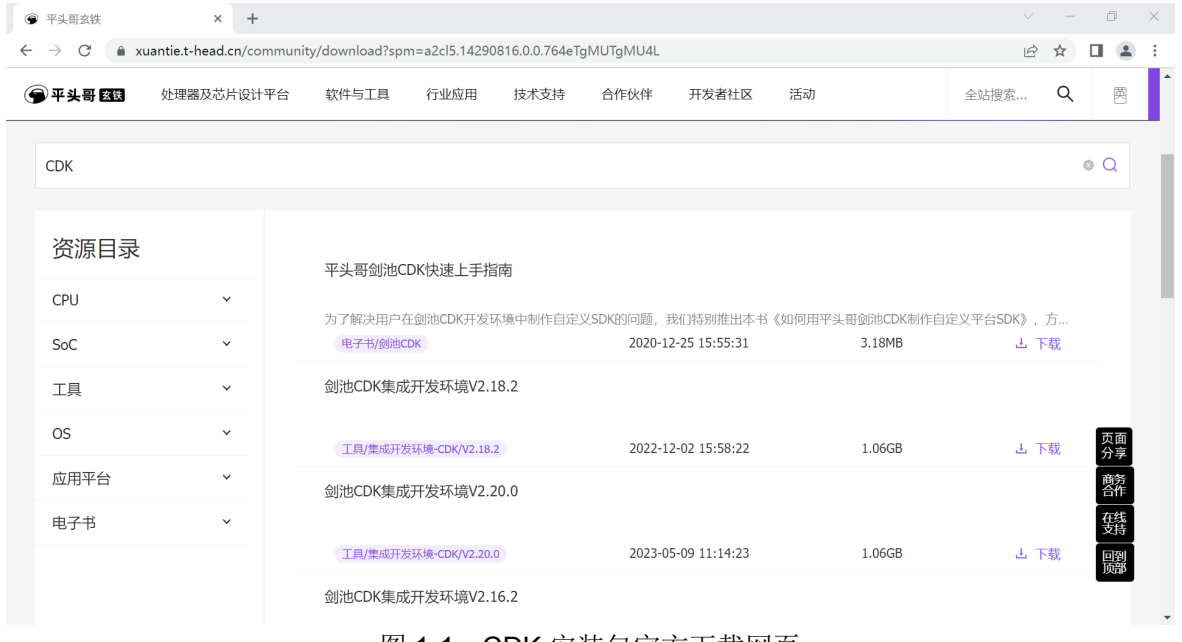

图 1-1 CDK 安装包官方下载网页

#### <span id="page-3-2"></span>**1. 2** 调试环境搭建

 CDK 集成了 T-Head DebugServer,安装好 CDK 后,便可使用 CKLink 调试器对芯片进行调试, 也可使用 ESLinkIIOB 或 ESLinkIIPro 进行调试。ESLinkIIOB 或 ESLinkIIPro 也可配合 ESBurner 上位机对芯片进行擦除、编程等操作。

CDK 配合 ESLinkIIOB 或 ESLinkIIPro 调试前,需进行如下操作:

① 打开 ESBurner 上位机,点击"设备"选择对应的调试器,点击"芯片"选择 ES32VF2264 芯片,并确保待调试的芯片配置字里的 GBRDP 选择"读保护等级 Level0",否则无法正常 调试,量产烧录前可根据需求自行设置 GBRDP。

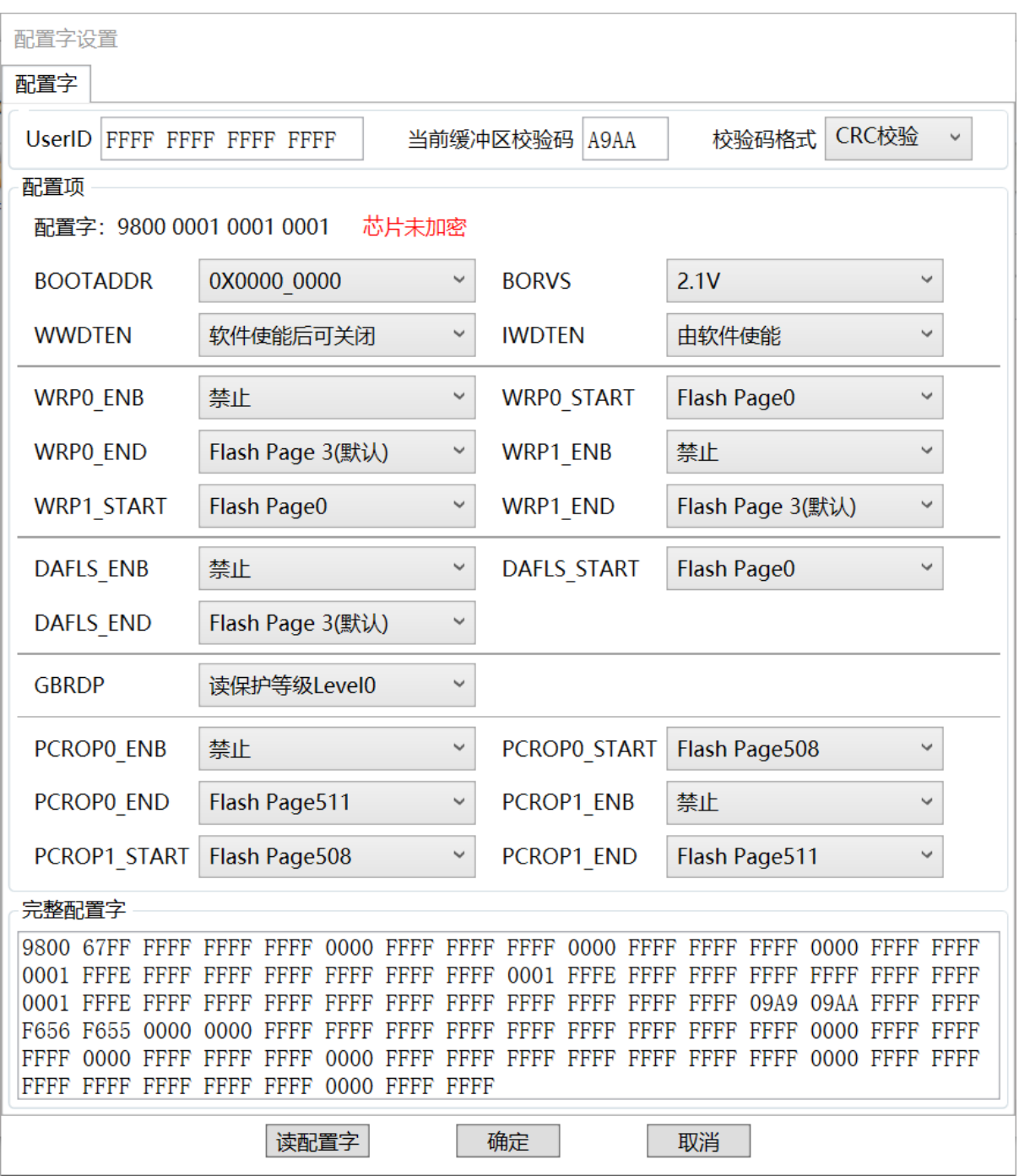

#### 图 1-2 配置字界面

- ② CDK 集成了多个版本的 T-Head DebugServer,请选择 V5.16.8 及以上版本的 DebugServer。
- ③ debug 选项需添加 Other Flags: -vid 0x30cc -pid 0x9528,否则无法识别 ES 调试器。

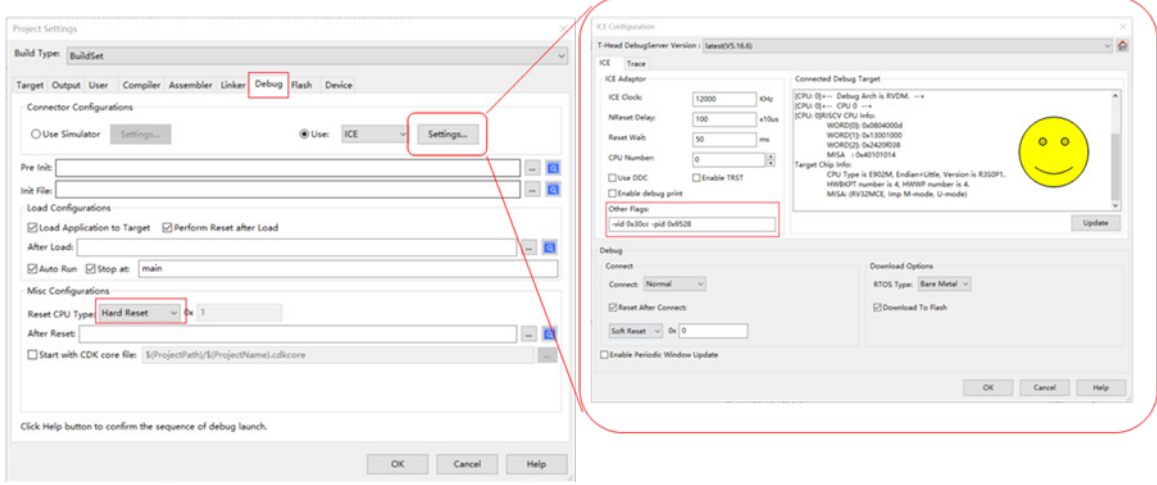

- 图 1-3 debug 选项添加 Other Flags: -vid 0x30cc -pid 0x9528
- ④ 将烧录算法文件\*.elf 复制到 CDK 安装目录 C-Sky\CDK\CSKY\Flash 下,并在 CDK Option Flash 标签页 Add 烧录算法。烧录算法文件\*.elf 位于 SDK 路径下的 Utilities 文件夹。

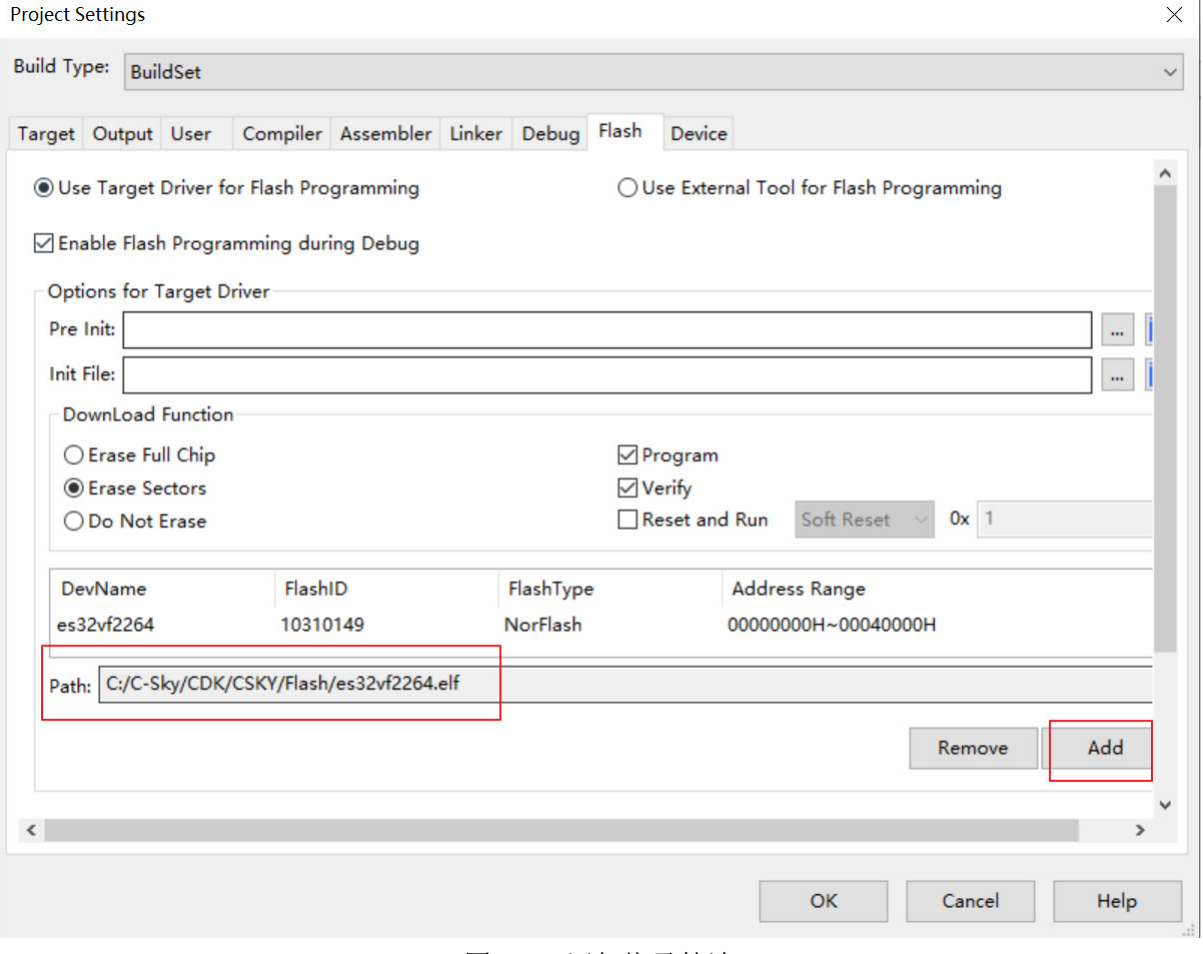

图 1-4 添加烧录算法

### 第**2**章 **CDK**使用注意事项

#### <span id="page-6-1"></span><span id="page-6-0"></span>**2. 1** 优化等级

CDK 支持 O0~Os 六个等级的代码优化模式,O0 最低,Os 最高。需要发挥内联函数特性时, 优化等级不得低于 O2。当优化等级设置为 O0 时, 如图 2-1 所示, 内联函数 md\_cmu\_enable\_perh\_all()对应的反汇编指令为 jal, 编译器将函数识别为普通函数, 执行该函数仍 需经过跳转过程;当优化等级设置为 O2 时, 如图 2-2 所示, 执行该函数无需跳转。

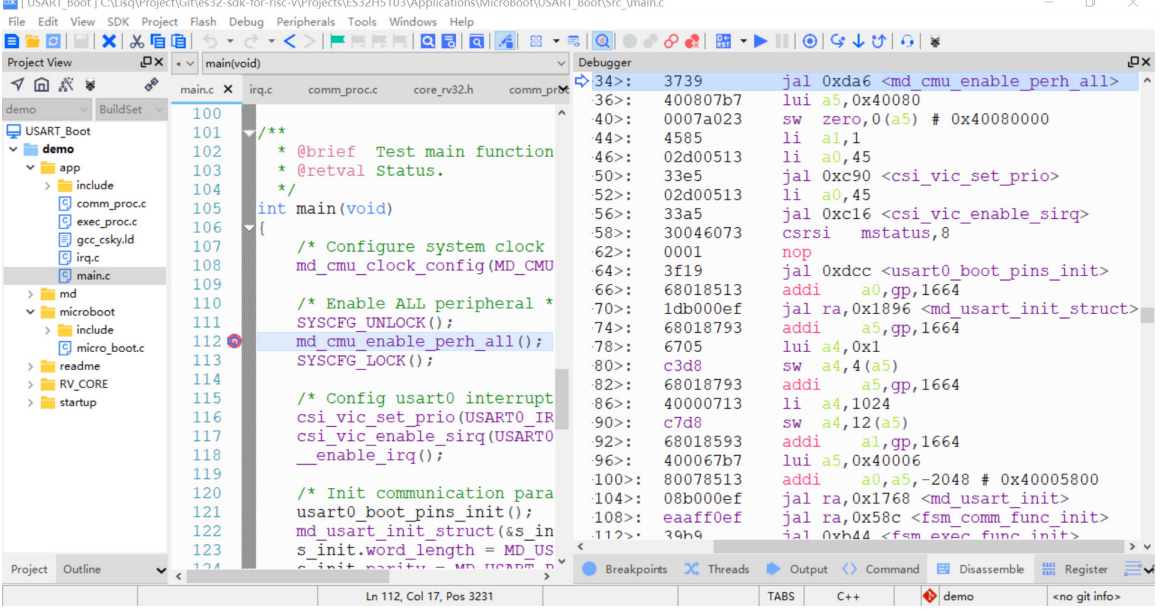

图 2-1 优化等级 O0 时内联函数对应的反汇编信息

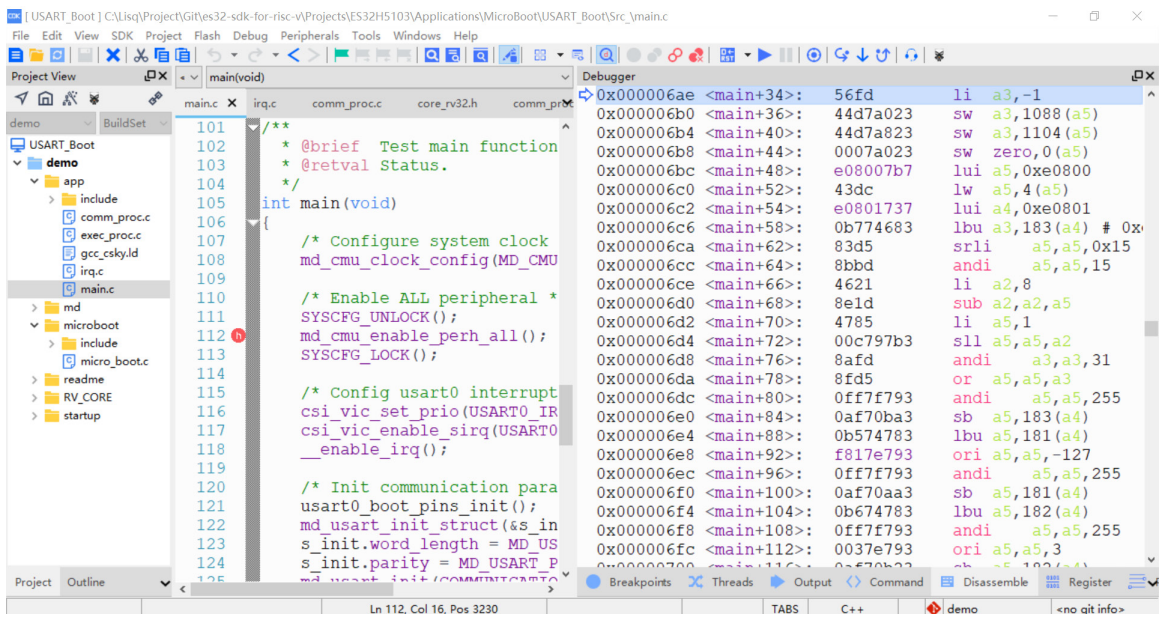

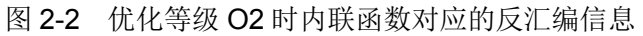

#### <span id="page-7-0"></span>**2. 2 malloc**等函数使用

C标准库的 malloc、free 和 printf 函数在使用时,需在"Project Settings"的"Linker"标签页 配置 flag: -specs=nosys.specs, 如图 2-3 所示。

注意: V2.22.0 及以上版本的 CDK 集成了 nosys, 如果使用 V2.22.0 及以上版本的 CDK, 请勿 添加 flag: -specs=nosys.specs, 否则编译报错。

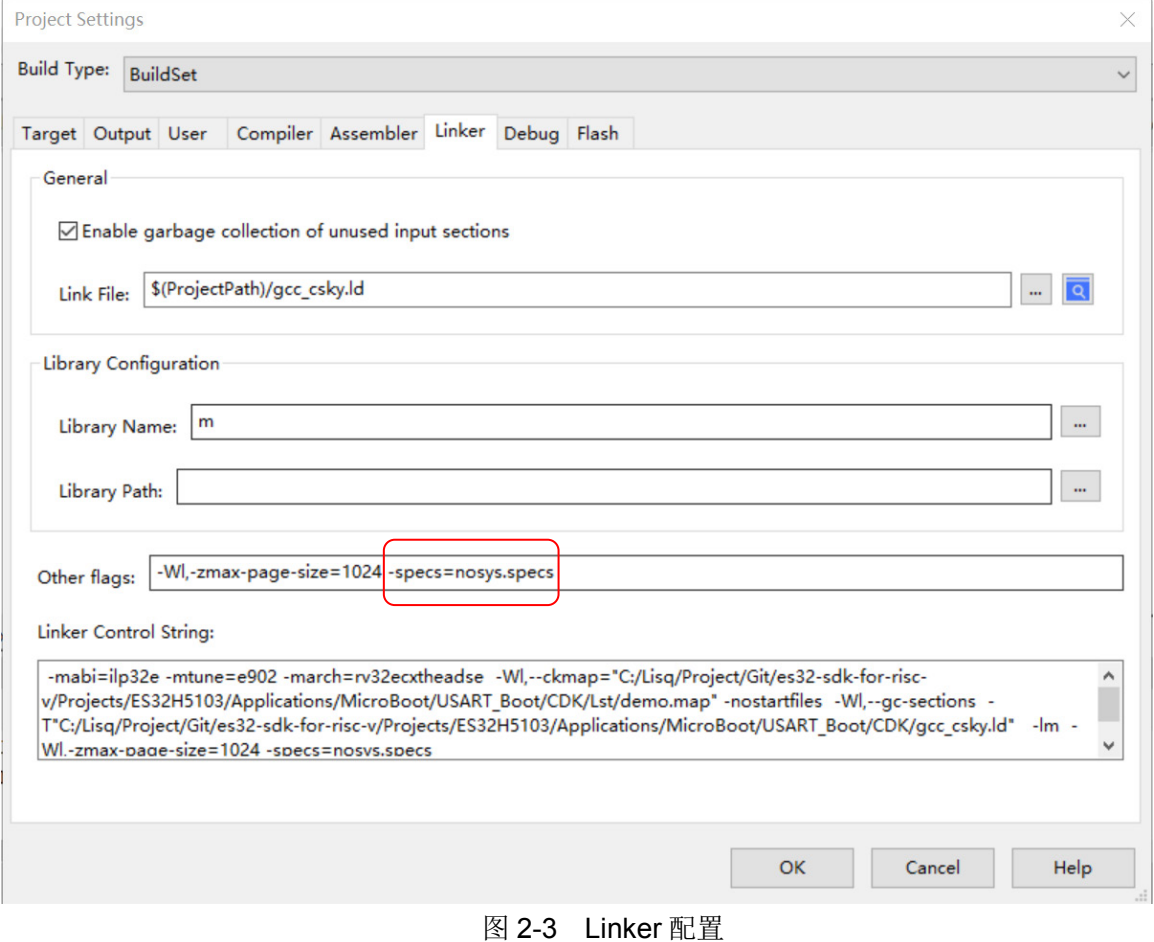

#### <span id="page-7-1"></span>**2. 3 garbage collection**

CDK 支持 garbage collection 功能,可以优化程序中的无用数据,使用该功能后大幅降低代码 编译占用的空间。使用方法如图 2-4 所示。

#### CDK 应用笔记

# Eastsoft. | essemi

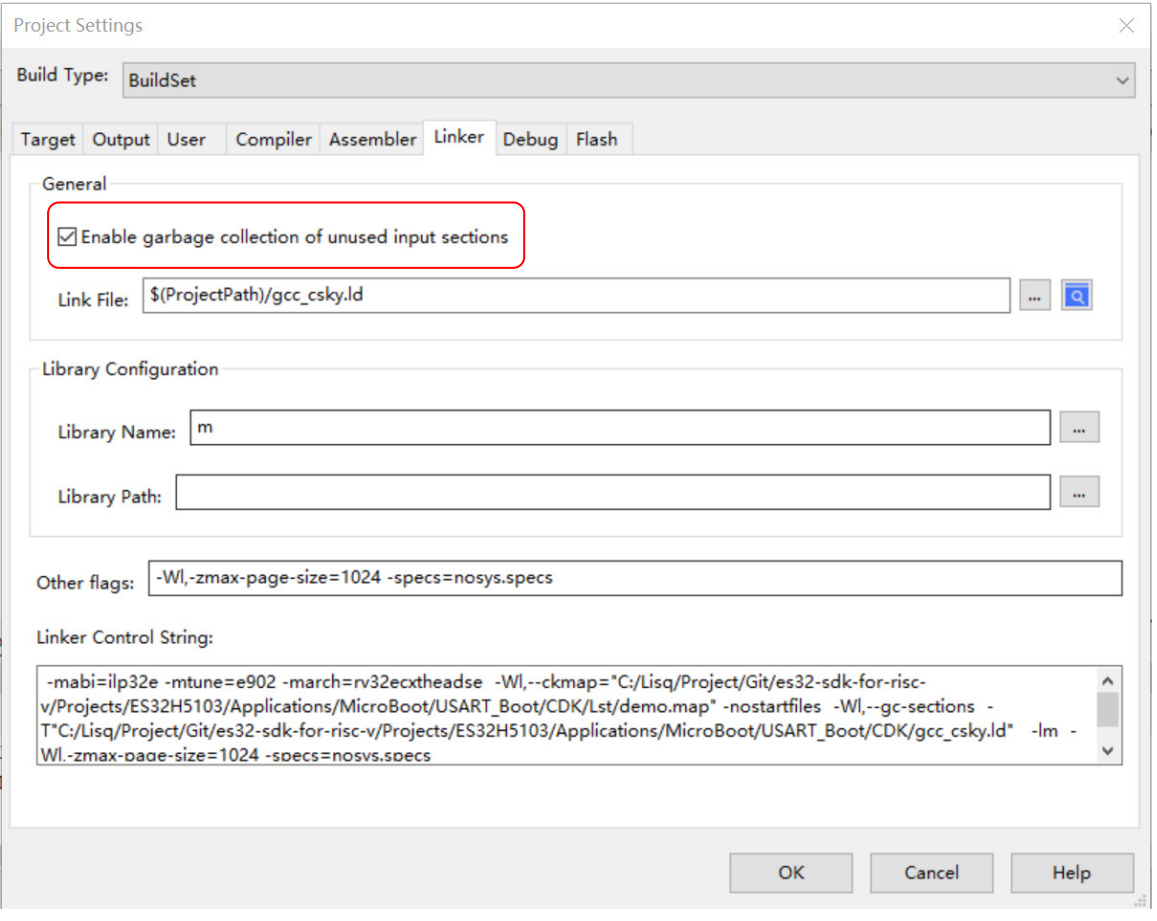

图 2-4 garbage collection 设置

需要注意的是,使用 garbage collection 后, 编译器可能会误优化一些 section, 此时可在链接 文件\*.ld 中用关键字 KEEP 强制保留一些特定的 section。 示例:

.rodata: {

 ……  $. = ALIGN(0x4);$  KEEP(\*(.rti\_fn.1)) ……

}

如此,便可将.rti\_fn.1 数据段强制保留下来, 即使开启 garbage collection 模式, 也不会将其优 化掉。

#### <span id="page-8-0"></span>**2. 4 CDK**调试选项

 CDK 调试支持 ICE 和 Remote ICE 模式。Remote ICE 需配合独立的 T-HeadDebugServer 软 件使用, ICE 模式可以配合 CDK 集成的 T-HeadDebugServer 插件使用。目前来看, CDK 集成的 T-HeadDebugServer 插件需升级到 V5.16 以上版本,才能稳定使用。

### <span id="page-9-0"></span>**2. 5 SRAM**运行程序

程序从 SRAM 地址启动, 需对作如下配置。图 2-7 所示的配置容易被忽视, 如果选择 Perform reset after load, CDK 的复位行为不会重新配置 PC, 导致 PC 指向非 Reset Handler 地址。

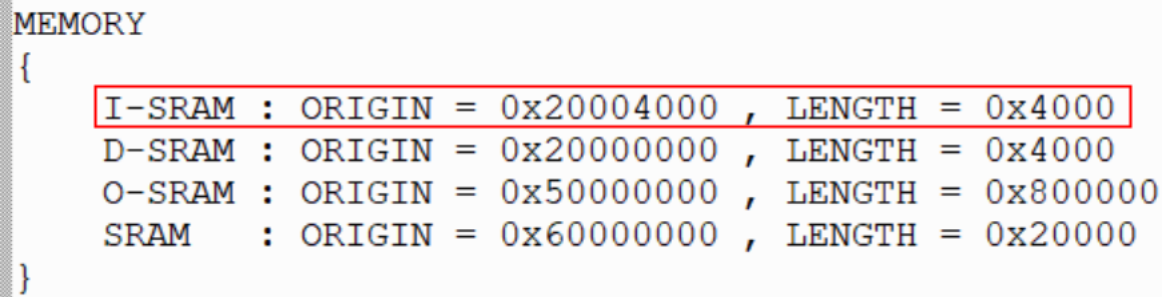

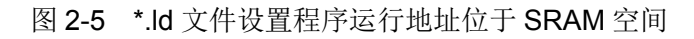

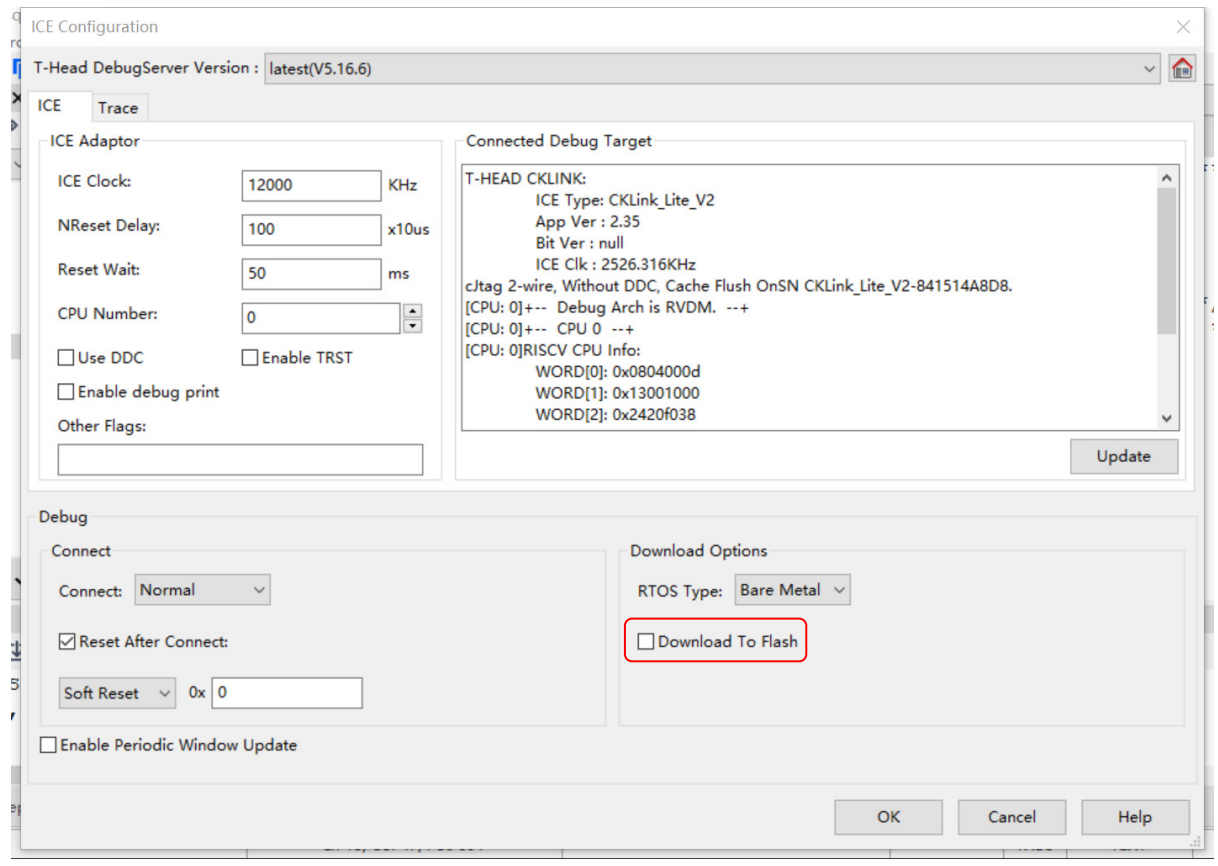

图 2-6 ICE Configuration 取消 Download To Flash

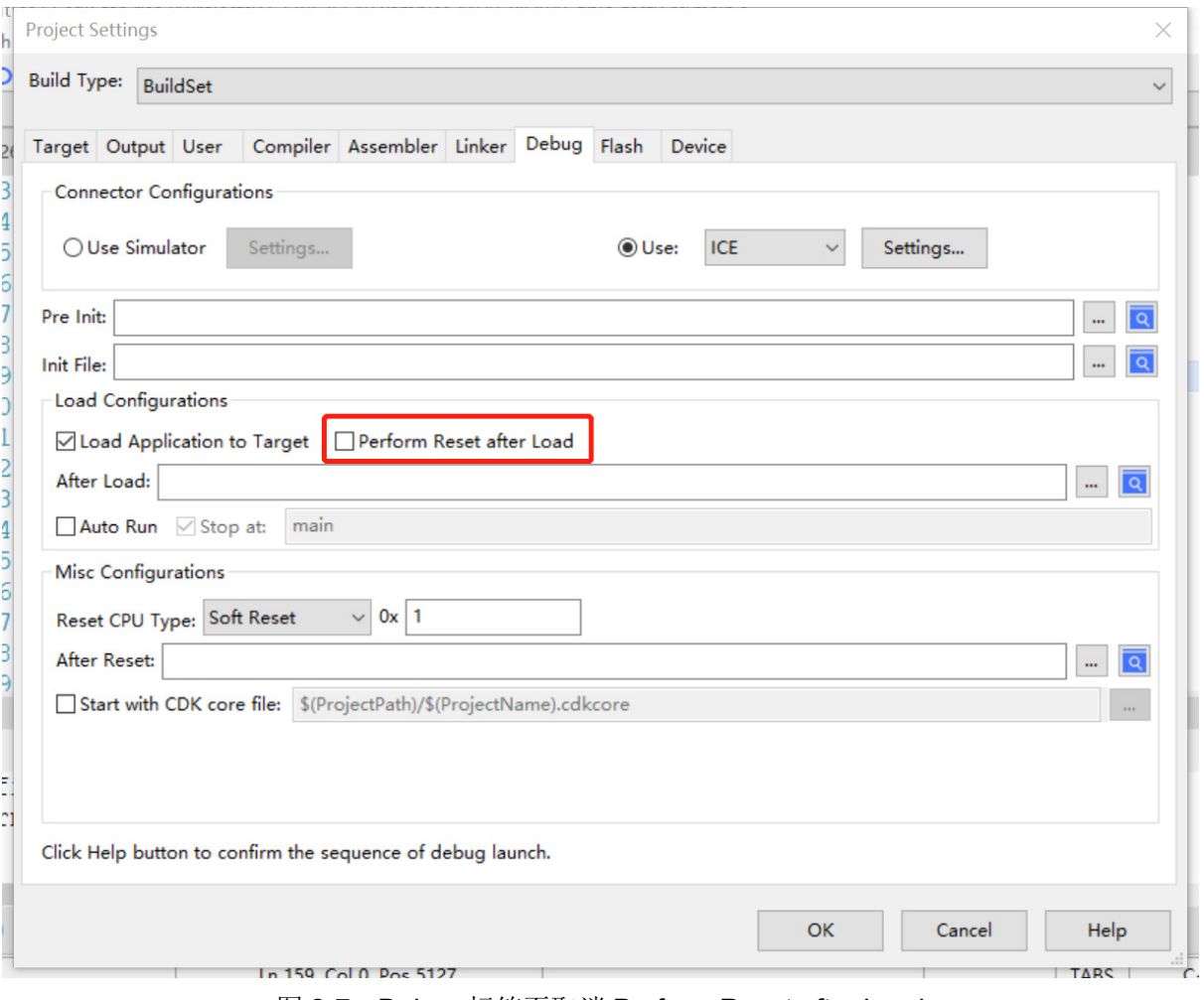

图 2-7 Debug 标签页取消 Perform Reset after Load

#### <span id="page-10-0"></span>**2. 6** 中断延迟时间优化

 CDK 优化等级对内核中断延迟时间是有影响的。优化等级 O0 时,中断服务程序入栈会多执行 一些指令,中断延迟时间也会相应延长十几个时钟周期。优化等级 O2 时,中断延迟时间接近理论 值,E902M 内核实测 12T 左右,平头哥给出的理论值 9T~13T。

### <span id="page-10-1"></span>**2. 7** 复位方式选择

CDK debug 可选择复位方式, 如调试时只需复位 CPU 内核、中断模块, 则选择 Soft Reset: 如需系统级复位,则选择 Hard Reset, 如图 2-8 所示。

同样的, CDK 烧录程序时的复位方式也可以选择 Soft 或 Hard 模式, 在 ICE 设置里选择如图 2-9 所示。建议选择 Hard Reset 模式,若如此,烧录程序前, CDK 会对系统复位(包括时钟), 否 则, CDK 只会对内核等复位(时钟会保持复位前的配置)。

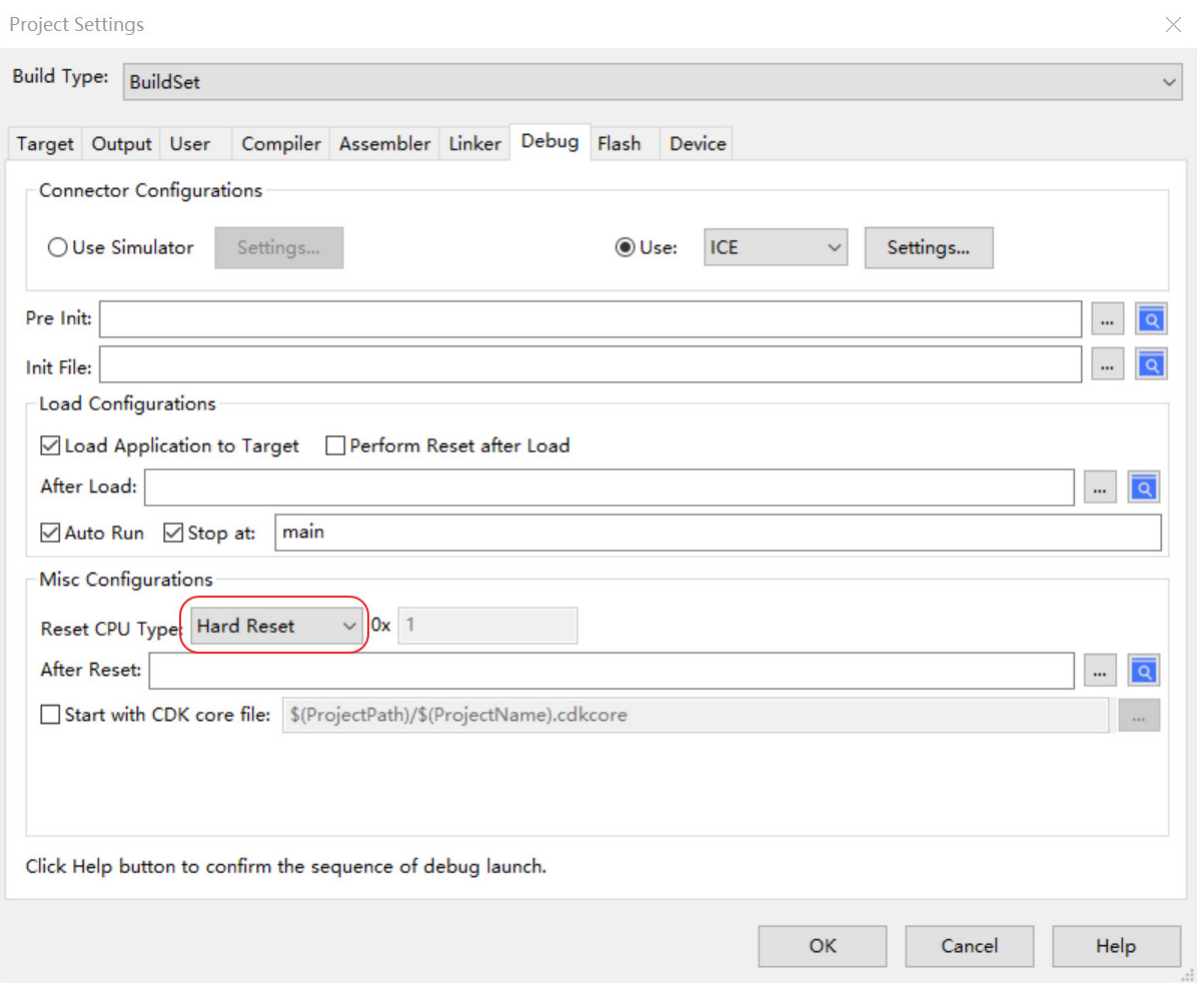

图 2-8 Debug 复位模式选择 Hard Reset

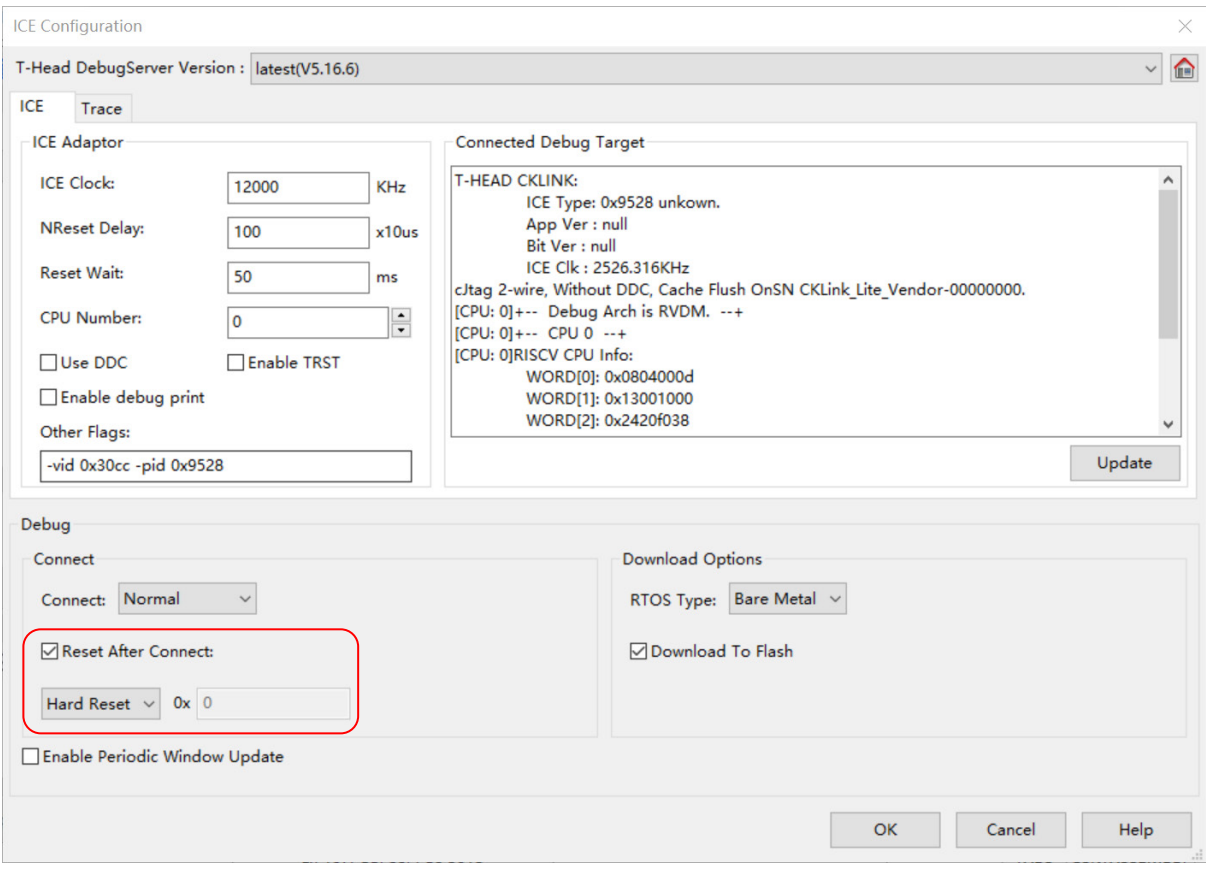

图 2-9 Reset After Connect 复位方式选择 Hard Reset

#### <span id="page-12-0"></span>**2. 8 codesize**优化

CDK 编译 codesize 可优化, 需在 Linker 标签页的 Other flags 栏添加"-mccrt", 注意与其他 flag 用空格隔开。不同工程优化程度不一样,与代码内容有关。

#### <span id="page-12-1"></span>**2. 9** 硬件断点或软件断点的选择

CDK 调试 MCU 时, 设置硬件断点会对调试运行效率产生一定影响。Dhrystone 程序实测, 设 置硬件断点后,ES32VF2264 性能下降 11%左右。

 CDK 软件断点对调试运行效率无影响,但 CDK 默认前四个固定为硬件断点,后续为软件断点。 如需全部断点为软件断点,请在 Options->Debug->ICE Settings->Other Flags 补充-no-hwbp 标签 (需更新 CDK 至 V2.20 及以上版本,并选择 V5.16.8 及以上版本的 T-Head DebugServer)。

#### <span id="page-12-2"></span>**2. 10** 使用乘除法指令

 E902 系列内核支持扩展乘除法指令。如使用该指令,则需要选择 E902M 内核。具体操作如下: Options -> Device -> 点选 E902M -> OK。

#### <span id="page-12-3"></span>**2. 11 Download**和**Debug**选择

程序烧录、调试方面,CDK 有 Download、Debug with download 和 Debug without download

三种选择,分别对应程序仅烧录到 Flash、烧录到 Flash 后启动 Debugger 和不烧录直接启动 Debugger 三种功能。如果选择 Download, 则在烧录完毕后程序会自动运行, Flash 标签页里的 Reset and run 选择与否只会影响运行前是否复位,而 run 的动作一定会发生。如需 download 后不 自动运行程序,请选择 Debug with download 功能,并且不勾选 Option->Debug 标签页的 Auto Run 选项。

#### <span id="page-13-0"></span>**2. 12** 玄铁**LLVM**工具链选择

CDK 编译 E902 系列内核工程, 默认的工具链是 GCC。从 V2.22.0 版本开始, CDK 增加支持 玄铁 LLVM 工具链,有需要的用户只需对工程做简单配置,便可实现玄铁 LLVM 工具链的切换。

① 确认玄铁 LLVM 工具链插件是否发布。

点击 CDK 菜单栏 SDK->Online Plugin Management->Toolchain…

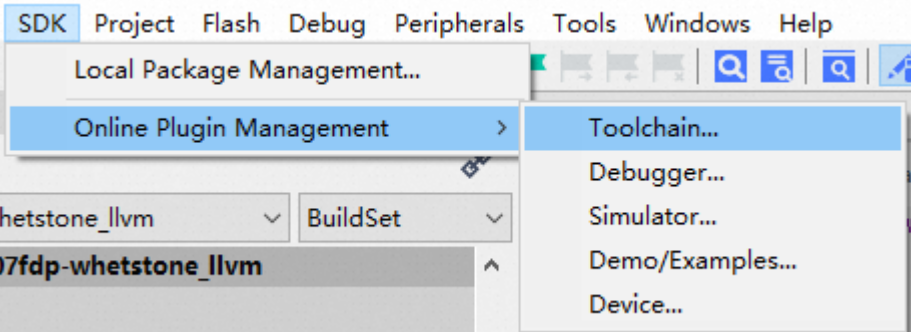

在弹出的对话框中确认 T-Head 节点下,是否存在 Xuantie900 CPU LLVM ELF-NewLibc Toolchain 的节点。

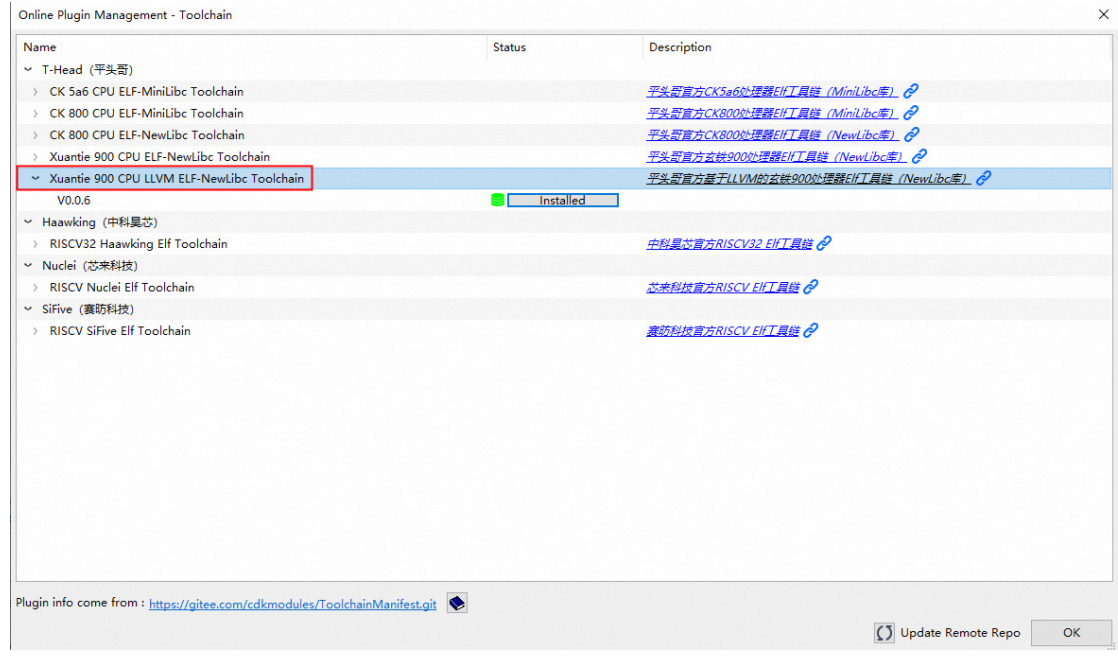

如果不存在此节点,需要点击底部的 Update Remote Repo,更新 CDK 插件库。 ② LLVM 工具链插件的下载和安装。

第①步中的 Online Plugin Management 窗口中,展开 Xuantie 900 CPU LLVM ELF-NewLibc Toolchain 节点,确认 V0.0.6 版本的状态,如果不是 Installed 状态, 则点击 install, 进行在线安装: 因为工具链镜像大小比较大 (>500MB), 所以下载和安装时间可

能会稍微长一些。等待 CDK 的下载和安装,直到 CDK 主界面底部状态栏中有绿色闪烁的 Plugin Installed 字样,表示插件已经安装完成了。

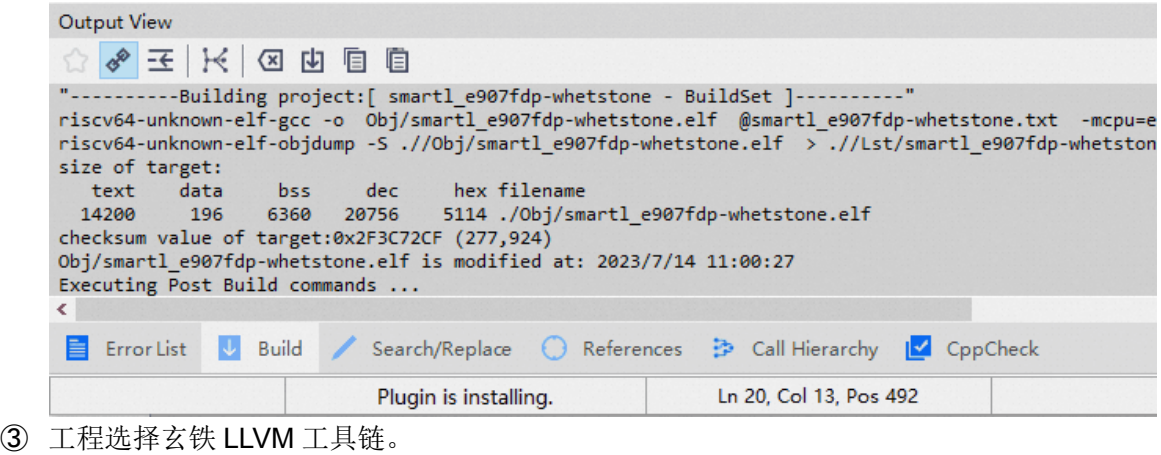

点击基于玄铁 900 系列处理的 CDK 工程配置界面,选择 Target Tab,并在该界面中的 Toolchain Info 处选择玄铁 LLVM 工具链。

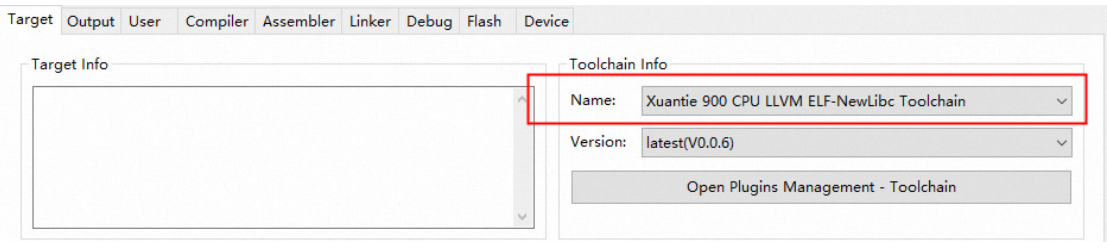

点击 OK, 即完成玄铁 LLVM 工具链的切换, 后续的工程构建, 都会使用玄铁 LLVM 工具链。

### 第**3**章 **CDK**现有**bug**及规避方案(**V2.20.0**)

#### <span id="page-15-1"></span><span id="page-15-0"></span>**3. 1** 断点无效

bug 现象: debug 时打断点,可能会出现全速运行后不在断点处停止,需鼠标点击暂停调试方能在 断点处停下。该 bug 易出现在大量 for 循环后, 系 Trace 采集数据过多导致卡住。 规避方法: Options->Debug->ICE Settings->Trace, 取消 Enable PCSamples。

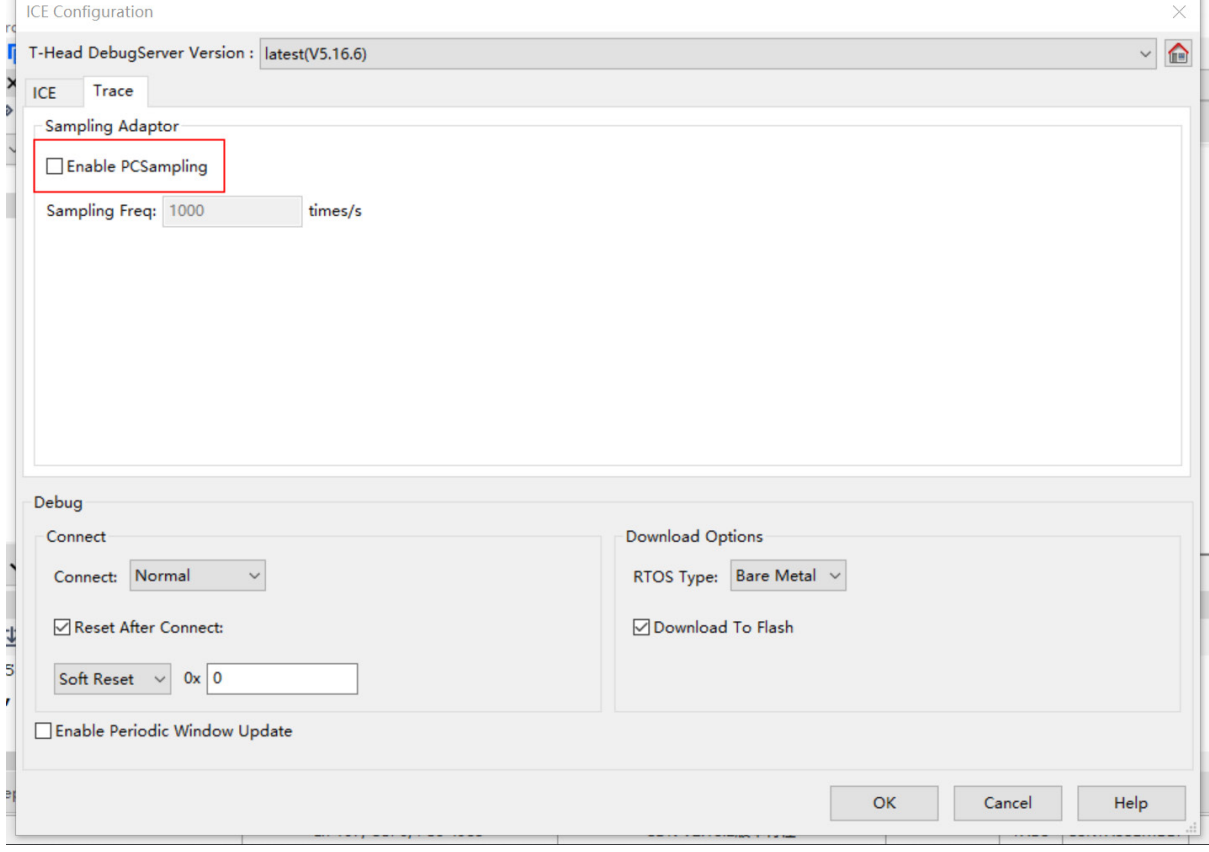

图 3-1 取消 Enable PCSamples

#### <span id="page-15-2"></span>**3. 2 for**语句无法单步调试

```
bug 现象: debug 单步运行到 for 语句, 若 for 循环内无内容, 如
   for(i=0;i<65535;i++);
   或
   for(i=0;i<65535;i++)
   {
   }
```
再往下单步运行,可能箭头不会回到 for 前面,也不会跳出 for 循环到下一句代码前面。这是由于 CDK 在 debug 时将无内容的 for 循环误认为只需执行一次的代码, 循环次数较多的 for 实际需要的 Step Over 时间又比较长, 所以既不回到 for 前面, 也不跳出 for 循环。

规避方法: 在 for 循环内加内容, 如

```
 for(i=0;i<65535;i++)
{
```
 i++; i--;

}

便可在 for 循环内单步运行。或者在 for 循环后的一句打断点,全速运行, 便可跳出 for 循环, 停在 断点处。